**ExoticGUI**

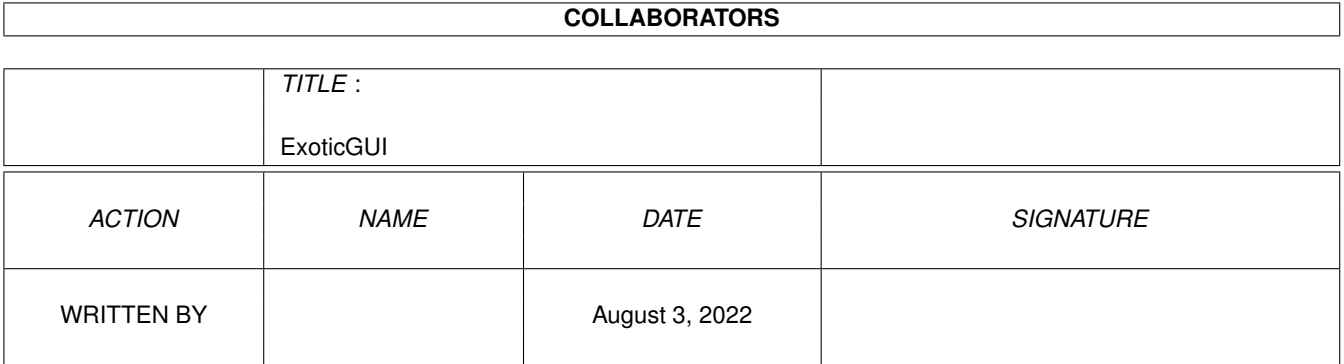

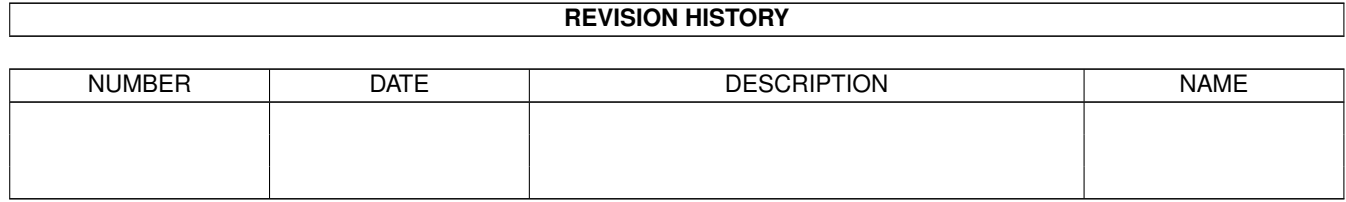

## **Contents**

#### $\mathbf{1}$ **ExoticGUI**  $\mathbf{1}$  $1.1$ ExoticRipper® V3.0B 1  $1.2$ introduction  $\ldots$  $\mathbf{1}$  $1.3$ thanx  $\ldots$  $\overline{2}$  $\overline{2}$ 1.4 programstart . . . . . . . . .  $\mathbf{1}$   $\mathbf{1}$   $\mathbf{1}$   $\mathbf{1}$  $\overline{2}$ 1.5 configuration.  $\sim$   $\sim$  $\ddot{\phantom{a}}$  $\ddot{\phantom{a}}$  $\ddot{\phantom{a}}$  $\ddot{\phantom{a}}$  $\overline{a}$  $\overline{\phantom{a}}$ 3 1.6 gadgets  $\ldots$  . . . . . .  $\overline{\phantom{a}}$  $\ddot{\phantom{a}}$  $\overline{a}$  $\ddot{\phantom{a}}$  $\overline{\phantom{a}}$  $\ddot{\phantom{a}}$  $\overline{\phantom{a}}$ 1.7 actualaddressgadget . .  $\overline{4}$ 1.8 bugs  $\ldots$  . . . . . .  $\overline{4}$ 1.9  $\overline{4}$ ripstartendgadget . . . . . . . . . . . . .  $\mathbb{R}^2$ 5 1.10 origing adget  $\ldots$ . 1.11 searchrangegadget . . . . . . . . .  $\overline{5}$  $\mathbb{Z}^2$  $\mathcal{L}$ i.  $\mathcal{L}$  $\mathbb{R}^2$ 5  $1.12$  findgadget . . . . . . .  $\ddot{\phantom{a}}$ 1.13 shiftbuffgadget 6  $\sim$   $\sim$   $\sim$   $\sim$   $\sim$  $\overline{a}$  $\overline{\phantom{a}}$ 1.14 writegadget . . . . . . . . . . . . . . . . . . . . . . . . . . . . . . . . . . . . 6  $\overline{a}$  $\mathbb{R}^2$ <u>a cara a cara a c</u>  $\mathbf{r}$  $\mathbf{r}$  $\mathbf{r}$  $\overline{a}$  $\mathbf{r}$ 1.15 eagleplaygadget . . 6  $\overline{\phantom{a}}$  $\overline{a}$  $\overline{a}$  $1.16$  memdumpgadget . . . . . . 6  $\ddot{\phantom{a}}$  $\mathbf{r}$  $\overline{\phantom{a}}$  $\mathbf{r}$  $\mathbf{r}$  $\mathbf{r}$  $1.17$  freebuffgadget . . . . . .  $\overline{7}$ . . . . . . . . . . . . . .  $\ddot{\phantom{a}}$  $\ddot{\phantom{a}}$  $\ddot{\phantom{a}}$  $\ddot{\phantom{a}}$  $\overline{7}$  $1.18$  readgadget . . . .  $\overline{7}$  $1.19$  huntgadget . . . . . . . . . .  $\ddot{\phantom{a}}$  $\mathcal{L}$  .  $\ddot{\phantom{a}}$  $\ddot{\phantom{a}}$  $\ddot{\phantom{a}}$  $\ddot{\phantom{a}}$  $\ddot{\phantom{a}}$  $\overline{\phantom{a}}$  $\ddot{\phantom{a}}$  $\overline{7}$ 1.20 cyclegadget . . 8 1.21 samplesgadget . . . . . . . . 8 1.22 continuegadget . . . . .  $\mathbf{r}$ ÷. i.  $\ddot{\phantom{a}}$  $\mathbb{R}^2$ i. 1.23 resetgadget  $\ldots$  . . . . .  $\overline{8}$ <u>.</u><br>1919 - Paul II de Carlos II de Carlos II de Carlos II de Carlos II  $\mathbb{R}^2$  $\mathbb{R}^2$  $\mathbb{R}^2$ 1.24 mempatchgadget 8  $\mathbf{r}$  . . . . . . . . . . . . . . . . . . . . . . . . . 1.25 diskreadgadget  $\overline{9}$  $\sim$   $\sim$   $\sim$ <u>and a share share</u>  $\mathbf{r}$  $\ddot{\phantom{a}}$  $\mathbf{r}$  $\ddot{\phantom{a}}$  $\overline{Q}$ 1.26 clearmemgadget . . . . . . . . . . . . .

## <span id="page-3-0"></span>**Chapter 1**

# **ExoticGUI**

## <span id="page-3-1"></span>**1.1 ExoticRipper® V3.0B**

INFECT's

ExoticRipper® 3.0B

programmed by

René "Turbo" Trolldenier and Mark "Marley" Leitiger

Introduction

Thanx

Copyrights Distribution

ProgramStart

Gadgets

Hints

Configuration

Soundformats

Bugs

History

Registration Info Addresses Greetings

## <span id="page-3-2"></span>**1.2 introduction**

INTRODUCTION

ExoticRipper3.0 or ExoticGUI (read 'Graphical User Interface') represents not a program in itself but a userfriendly interface to ExoticRipper V2.27+ , which requires Kickstart2.04, at least. Please see information on ExoticRipper if are not familiar with it. THE new feature in the GUI is the EaglePlayer-Support

#### <span id="page-4-0"></span>**1.3 thanx**

.

#### THANKS

We have to thank Eagleeye and Buggs of DEFECT-Software for their friendly supply of a basic (not BASIC,you fool!) interface code to the most universal module-player on earth - EaglePlayer - .

#### <span id="page-4-1"></span>**1.4 programstart**

#### PROGRAMSTART

If you want to use ExoticGUI you must have the corresponding program named 'ExoticRipper' which is loaded by the GUI from the program directory. But not necessarily. See Configuration

Besides conventions on ExoticRipper Programstart apply.

### <span id="page-4-2"></span>**1.5 configuration**

#### CONFIGURATION

The GUI is configurable by 2 tooltypes from the  $\star$ . info file only:

1) RIPPER=DH3:Tools/ExoticRipper.020

.

This lets the GUI try to load/communicate with the ripper-program accessible by the given path. If this tooltype is missing the ripper must be named 'ExoticRipper' and it must be located in the same directory as the ExoticGUI. Do not try to use an ExoticRipper version prior to V2.27

#### 1) PLAYER=DH0:Music/EaglePlayer

This lets the GUI try to load/communicate with the player-program accessible by the given path. If this tooltype is missing the player must be named 'EaglePlayer' and it must be located in the same directory as the ExoticGUI.

Do not try to use an EaglePlayer version prior to V1.50.

Besides conventions on ExoticRipper Configuration apply.

GADGETS

## <span id="page-5-0"></span>**1.6 gadgets**

|

|

```
\_ , and the set of the set of the set of the set of the set of the set of the set of the set of the set of the set of the set of the set of the set of the set of the set of the set of the set of the set of the set of th
| RipStart | RipEnd | Origin | Actual Address | |
        00017654
        000FFFFE
        00000F00
          | |
---------------------------------------------------------------
| |
| |
| |
| ( Status / Information Area ) |
| |
| |
| |
---------------------------------------------------------------
\|SearchRange
        Find
        ShiftBuff
        Write
         | |
| |
        Hunt
        @Multi
        |
        EaglePlay
        MemDump
        FreeBuff
        Read
          | |
| |
        Continue
```
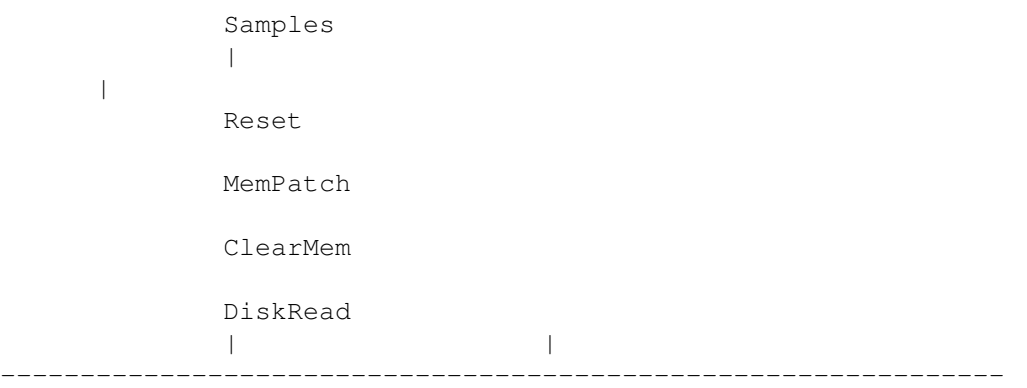

#### <span id="page-6-0"></span>**1.7 actualaddressgadget**

ACTUAL ADDRESS DISPLAY

This proportional bar display shall give you an idea of how far the module search process has progressed. it is combined with a hexadecimal address display. no inputs possible!

#### <span id="page-6-1"></span>**1.8 bugs**

#### BUGS

Extra small system fonts can cause graphics display errors. As this is a beta-version there are yet some undiscovered bugs as the GUI has not been thoroughly been tested on many other systems than:

- A1200HD/EC020/2MB/0MB/KICK3.0
- A1200HD/EC030/2MB/4MB/KICK3.0
- A2000HD/A2630/1MB/6MB/KICK3.1

A quick run check has been performed - on a 68000 processor - on KickStart2.0

Use the current EaglePlay option with care, it is still under construction. The same applies for MemPatch which is not under construction anymore, but the R-option might be confusing for some programs. The ExoticRipper2.xx version delivered with the GUI is not beta at all, it is the GUI which is really new coded ...

For other bugs see ExoticRipper.guide .

### <span id="page-6-2"></span>**1.9 ripstartendgadget**

#### SEARCHRANGE STRING GADGETS

This is mainly for information display only but inputs are possible here. You should use the SearchRange-Gadget instead. See ExoticRipper.guide.

## <span id="page-7-0"></span>**1.10 origingadget**

#### ORIGIN GADGET

A value "FFFFFFFF" in this field means: origin is invalid. Inputs are only valid if they are smaller than your current hexadecimal maximum chipmemory address, plus a buffer must be loaded.

See ExoticRipper.guide.

#### <span id="page-7-1"></span>**1.11 searchrangegadget**

#### SEARCHRANGE GADGET

This opens a requester that gives you 4 choices:

- reset searchrange
- set chipmemory searchrange
- set fastpmemory searchrange
- set searchrange to chipmemory image

Read further info on the complying A-Command in ExoticRipper.guide.

## <span id="page-7-2"></span>**1.12 findgadget**

#### FINDGADGET

This opens a requester that wants an input plus 3 choices:

The input field: - enter a string to search for , don't forget the " " or ' ' - or enter a series of BYTES beginning with a \$ (an even number of hexadecimals must follow after \$)

The gadgets: - "search" -> perform searching

- "find next" -> continue searching
- "cancel"

Read further info on the complying F-Command in ExoticRipper.guide.

#### <span id="page-8-0"></span>**1.13 shiftbuffgadget**

SHIFTBUFF GADGET

```
Shifts the ripbuffer by one byte.
See ExoticRipper.guide.
```
#### <span id="page-8-1"></span>**1.14 writegadget**

WRITE GADGET

At first this opens a requester that gives you 3 choices:

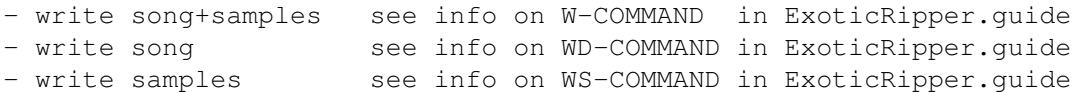

Important: Write song+samples means that the module is saved with POSSIBLE sampleadata just after the songdata, there need not be any ! That depends on the soundformat, otherwise there are split soundformats on which write song and write song+samples do exactly the same ...

## <span id="page-8-2"></span>**1.15 eagleplaygadget**

#### EAGLEPLAY GADGET

Tries to let the detected module play by EaglePlayer. For compatibility when using player-batches you have to use our module-name conventions, i.e. your configured prefixes must be the same as ours. See file: EaglePlayers.Batch

Important: See

Configuration

.

#### <span id="page-8-3"></span>**1.16 memdumpgadget**

MEMDUMP GADGET

Displays a hexdump beginning at either the actual searchrange start or at the current address where sth. has been detected by the ripper. Continuously clicking the gadget lets also continue the memory display.

## <span id="page-9-0"></span>**1.17 freebuffgadget**

FREEBUFF GADGET

This releases the following buffer types from the allocated system memory:

- (protected) modules and/or sampledata
- allocated read buffer
- chipmem image buffer

(sorted by priority of freeing)

See ExoticRipper.guide.

#### <span id="page-9-1"></span>**1.18 readgadget**

READ GADGET

Lets you select one or more files to read to a buffer.

See ExoticRipper.guide.

## <span id="page-9-2"></span>**1.19 huntgadget**

HUNT GADGET

This is it what all is about:

.

The gadget starts the search for a soundmodule in the actual searchrange. After activating it will be transformed to an Abortgadget which will do what it pretends. The hunt-mode which is used is defined by the CycleGadget to the right. All other modes than 'Multi' require to do a selection from

module formats displayed in a listview.

## <span id="page-9-3"></span>**1.20 cyclegadget**

HUNTMODE CYCLE GADGET

Here you can choose the ripmode which is to activate by clicking Hunt

4 custom ripmodes are available through this gadget. About their configuration see ExoticRipper.guide.

### <span id="page-10-0"></span>**1.21 samplesgadget**

#### SAMPLES GADGET

If some module was detected that could have external sampledata and if the Origin

is valid this gadget will start the hunt for sampledata.

See also ExoticRipper.guide.

## <span id="page-10-1"></span>**1.22 continuegadget**

#### CONTINUE GADGET

After clicking the AbortGadget or after some module has been detected the hunt for modules can be continued with this gadget.

See also ExoticRipper.guide.

### <span id="page-10-2"></span>**1.23 resetgadget**

#### RESET GADGET

This is to install a reset-patch which copies the chipmemory to fastmemory at early system-startup-time. This chipram-image can be set up as a rip-buffer by using the SearchRange-Gadget

See also ExoticRipper.guide.

.

### <span id="page-10-3"></span>**1.24 mempatchgadget**

MEMPATCH GADGET

Gives you the choice to install an AllocMem-patch to force chipmemory

usage or to force reverse memory usage for foreign tasks only.

See also ExoticRipper.guide.

## <span id="page-11-0"></span>**1.25 diskreadgadget**

DISKREAD GADGET

Lets you read a disk to buffer. A floppydisk-like device must be selected from a requester. E.g. RAD:-reading is also possible.

See also ExoticRipper.guide.

#### <span id="page-11-1"></span>**1.26 clearmemgadget**

CLEARMEM GADGET

Be prepared: this gadget will cause the amiga to lock for some time. While the system is freezed a clear of all free memory areas is done.

See also ExoticRipper.guide.